# **AI Grading Assistant**

# Generates grading suggestions and helps with corrections

### **Specify criteria**

The AI makes the correction based on the criteria you specify.

#### **Task description:**

State the task as precisely as possible so that the AI knows whether it has completed it sufficiently.

#### **Sample solution or scope:**

You can provide the AI with both content-related and formal criteria.

#### **Evaluation criteria:**

This section allows you to specify the exact criteria to be considered during the correction process.

#### **Language:**

# **What you should keep in mind**

- The AI-generated corrections should only be viewed as **suggestions** and should not be considered the final result.
- Be precise and accurate when entering the evaluation criteria to get a suitable correction tailored to your needs.
- Avoid providing personal information and use the pseudonymization option.

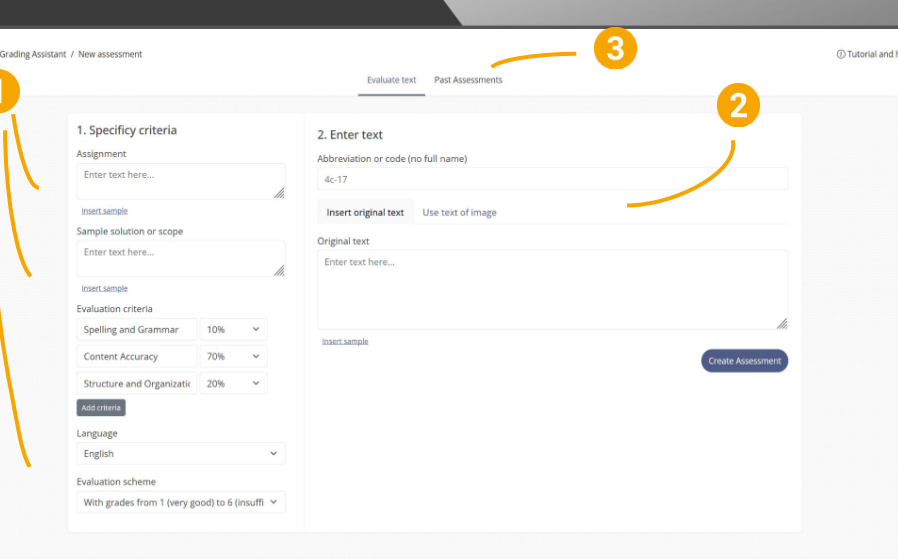

### **Ideas for your lesson**

- Receive **automatic error lists and corrections** for students' writing.
- Set your own grading criteria and receive **personalized feedback** and suggestions for improvement.
- Upload **photos of student writing** and have them transcribed and corrected with a single click.
- Select certain **grading criteria** and omit others to focus on the goal of the assignment.
- Provide **multiple solutions** for the AI to consider.
- **Combine AIs:** for example, have the Chat with AI tool solve your problem.

### **Paste text**

- Select an **abbreviation** to find the correction later.
- Paste the **student's work** as text or an image and let the AI correct it.

### **Past corrections**

Here you can find all **previous corrections** and associate them with the assigned abbreviation.

# Define the text language. **Try combining AIs**

Would you like some **support in defining the criteria**? Combine the AIs and let the Chat with AI Tool create a scope or sample solution for your task.

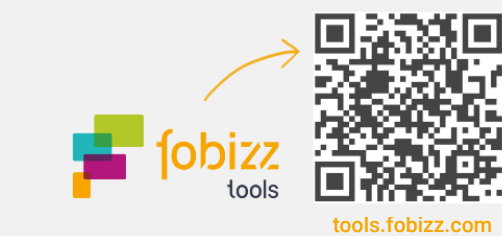